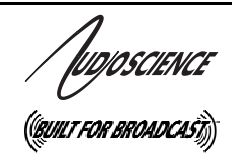

# ASI1462

 **EIGHT INPUT MICROPHONE/LINE MODULE** 

# **1 DESCRIPTION**

The ASI1462 is an analog microphone/line input module intended for use in the ASI2416 Modular CobraNet<sup>™</sup> Interface. It contains eight microphone pre-amplifiers that operate at a 48kHz sample rate.

Up to four ASI1462 modules may be used in one ASI2416, giving a maximum of 32 pre-amp inputs, with up to 16 of those inputs able to be streamed over the CobraNet network at one time.

Powerful floating point DSP processing in the ASI2416 provides each microphone pre-amp with a 5-band parametric equalizer and compressor/limiter.

A unique feature of the ASI1462 is its interchangeable I/O connector. A choice of 50pin Centronics (ASI1491), StudioHub+TM (ASI1492), Terminal Block (ASI1493), or 8 ¼" TRS inputs (ASI1494) allows the module to adapt to a variety of interconnection schemes with minimal custom wiring.

## **2 FEATURES**

- Eight microphone pre-amplifiers/line inputs
- Low noise microphone input with selectable 48V phantom supply
- -60 to +26dBu software controlled input level
- -98dB THD+N, 105dB DNR, -120dBu EIN
- Compressor/Limiter
- 5 band parametric equalizer
- Interchangeable Module Connectors with choice of 50pin Centronics connector, Terminal Block, or 8 ¼" TRS inputs
- Up to four modules can be used in one ASI2416

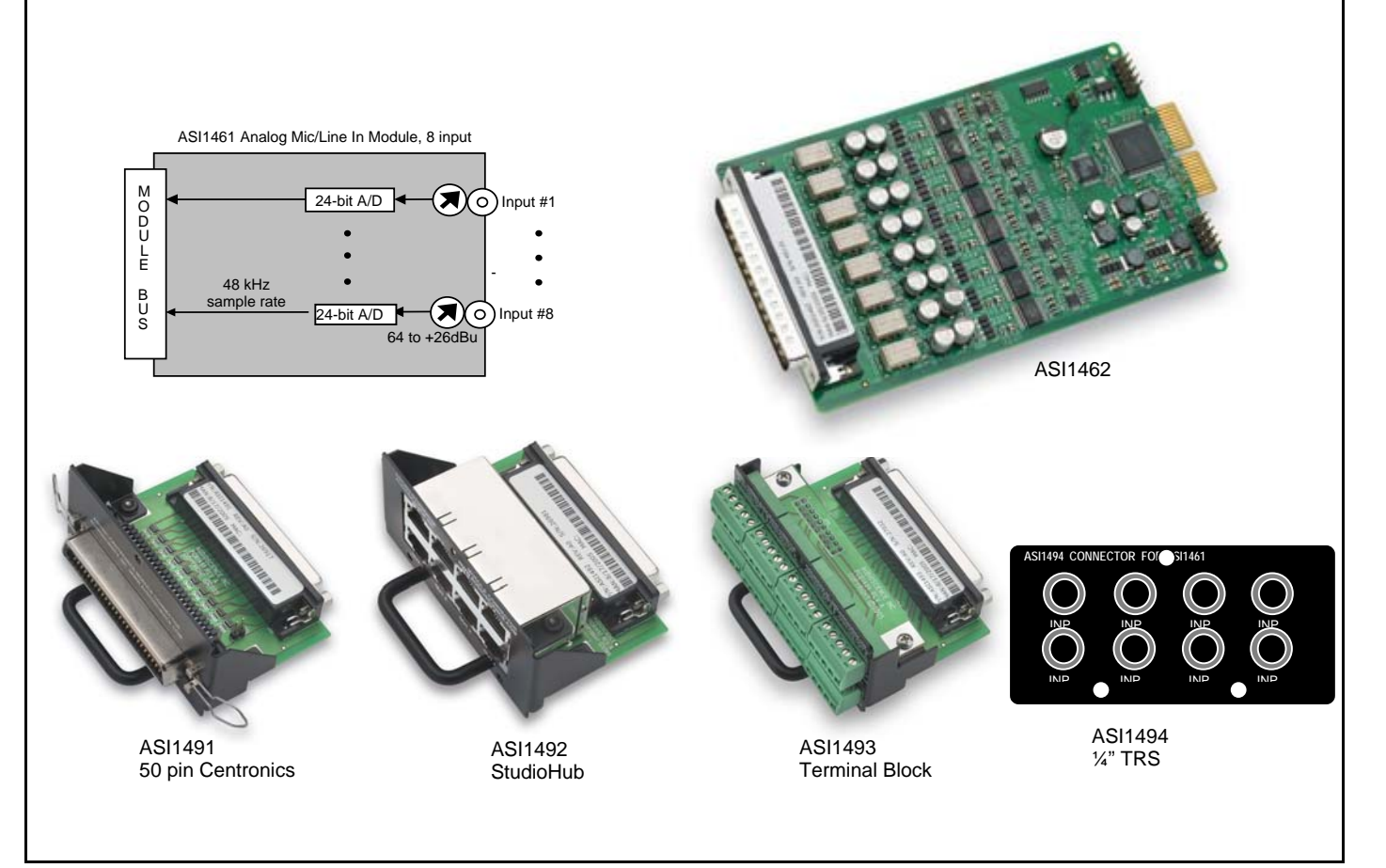

nopscience

#### **MICROPHONE INPUT**

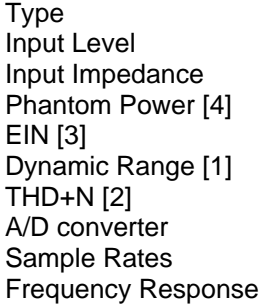

Balanced -60 to +26dBu in 1dB increments 10K ohms 48V @ 5mA max per input, software selectable on each input; on and off  $-120$ dBu  $>105dB$  $< -98dB$ 24bit Over sampling 48 kHz 20Hz to 20kHz +/-0.25dB

#### **SAMPLE RATE CLOCK**  Internal 48kHz (CobraNet)

#### **CONNECTOR MODULES**

ASI1491 50 pin Centronics ASI1492 StudioHub compatible RJ-45 jacks<br>ASI1493 5 position 3.81mm pluggable termin ASI1493 5 position 3.81mm pluggable terminal block (8 per module)<br>ASI1494 6  $\frac{1}{4}$  TRS inputs 8 ¼" TRS inputs

#### **GENERAL**

Weight 8 oz (227g) max Operating Temperature 0C to 70C Power Requirements +5V @ 500mA

Bus AudioScience ASI2400 series module bus Dimensions (Without Module Connector) 5.5" x 3.25" x 0.6" (140mm x 83mm x 15mm)

> [1] - Dynamic Range measured with Input Level set to +26dBu, using a –60dB 1kHz sine wave and A weighting

[2] - THD+N measured with Input Level set to +21dBu, using a +20dBu 1kHz sine wave sampled at 48kHz, 20-20kHz b/w and A weighting filter

[3] - With Zs = 150ohms and Input level set to –10dBu

[4] - Phantom power is disabled if the input level is higher than –9dBu

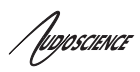

# **4 REVISIONS**

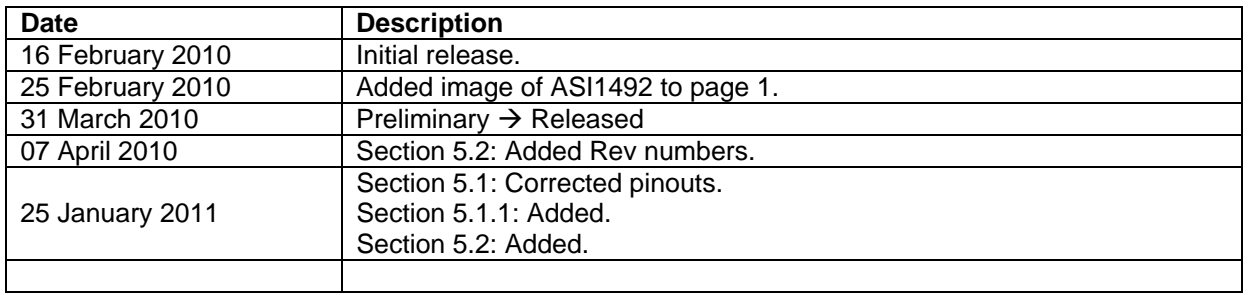

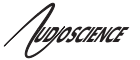

# **5 MODULE CONNECTORS**

## **5.1 ASI1491 50pin Centronics**

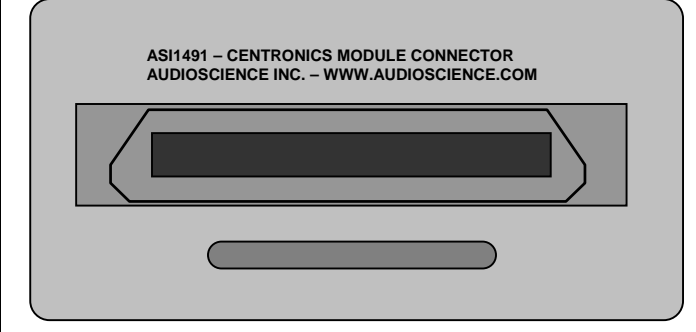

The ASI1491 Module Connector provides a 50pin Centronics connector (also referred to as a 50pin SCSI connector). AudioScience's CBL1146 XLR breakout cable can be used with this connector.

The table on the right shows the pinouts of the connector when used with the ASI1462 mic/line In Module.

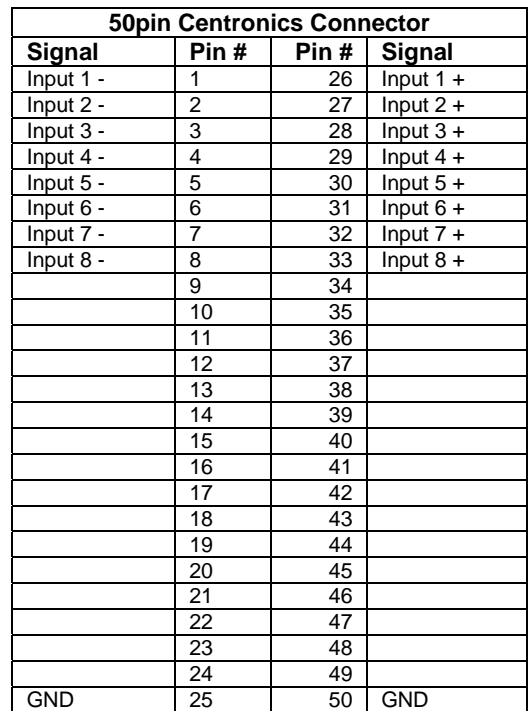

#### **5.1.1 CBL1044 – 8 Analog XLR In/Out Cable**

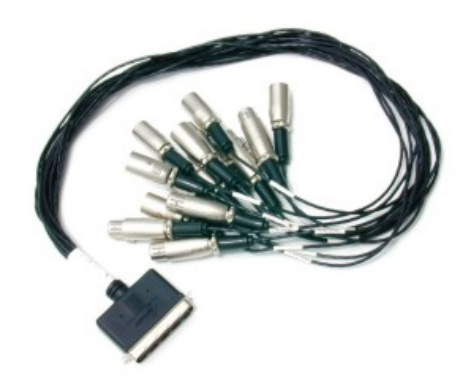

CBL1044, purchased separately, can be used with the ASI1491 50pin Centronics connector and the ASI1462 Mic/line in module. It is a 50pin to 8 in/8 out XLR, balanced analog cable.

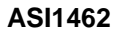

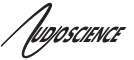

## **5.2 ASI1492 StudioHub (RJ45)**

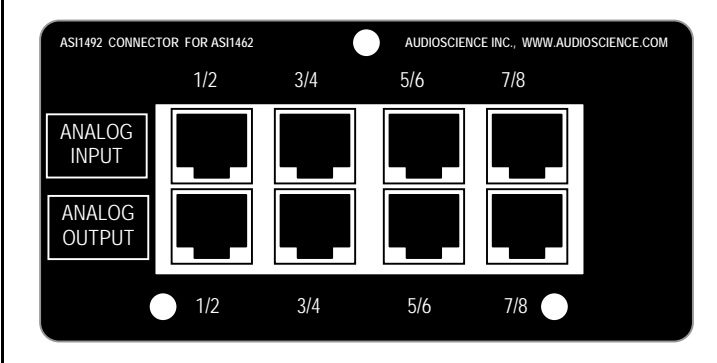

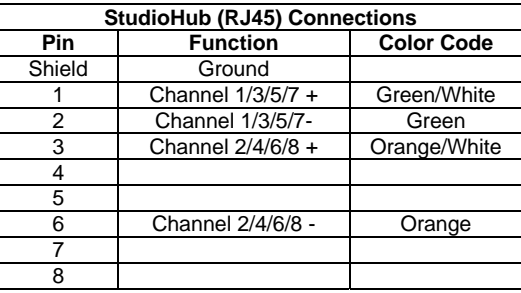

The ASI1492 StudioHub Module Connector provides pairs of inputs and outputs on an RJ-45 type jack compatible with the Radio Systems StudioHub standard. This allows the balanced analog signal to be transmitted using shielded twisted pair (STP) cable.

The RJ45 connections are shown in the table to the right.

For more information on the StudioHub standard, see www.studiohub.com.

### **5.3 ASI1493 Terminal Block**

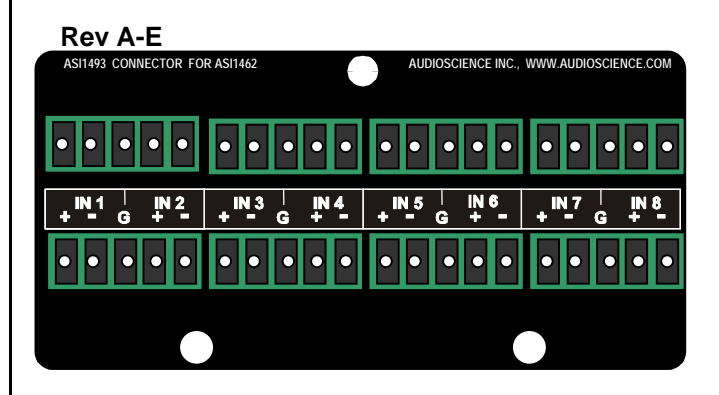

The ASI1493 Terminal Block Connector provides 3.81mm pluggable terminal blocks.

Connections for the ASI1461 Mic/Line In Module are shown in the diagram to the left.

### **5.4 ASI1494 8 ¼" TRS**

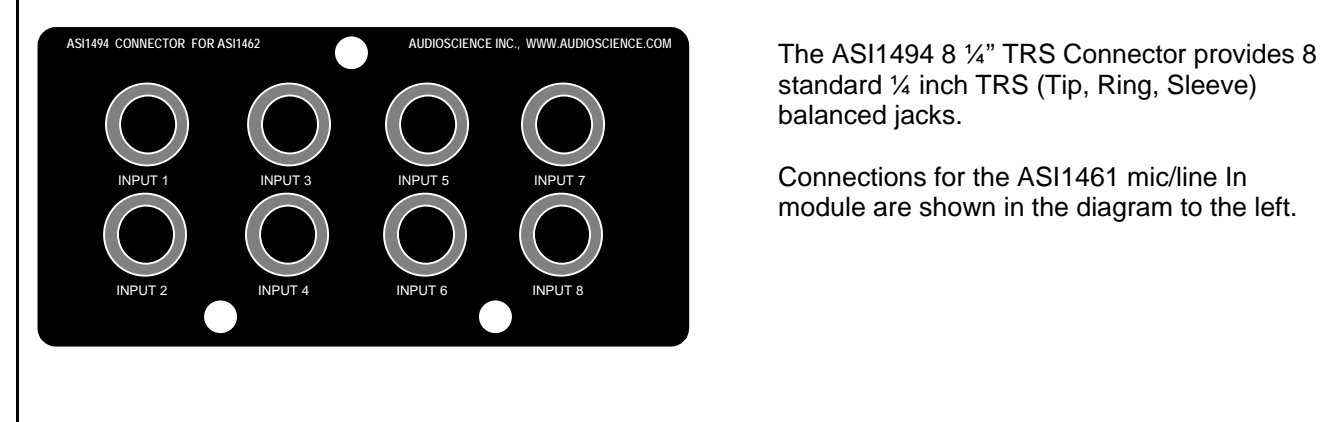

standard ¼ inch TRS (Tip, Ring, Sleeve) balanced jacks.

Connections for the ASI1461 mic/line In module are shown in the diagram to the left.

Iuposcience

# **6 CONFIGURATION**

The ASI1462 module will come pre-installed in an ASI2416 CobraNet interface. The ASI1462 can be configured over the network using the ASIControl application. For each mic/loin input, the following can be configured

- Phantom power
- Input Level (Sensitivity)
- Parametric Equalizer
- Compressor/Limiter

Here are the controls as viewed in ASIControl's node pane (its right pane):

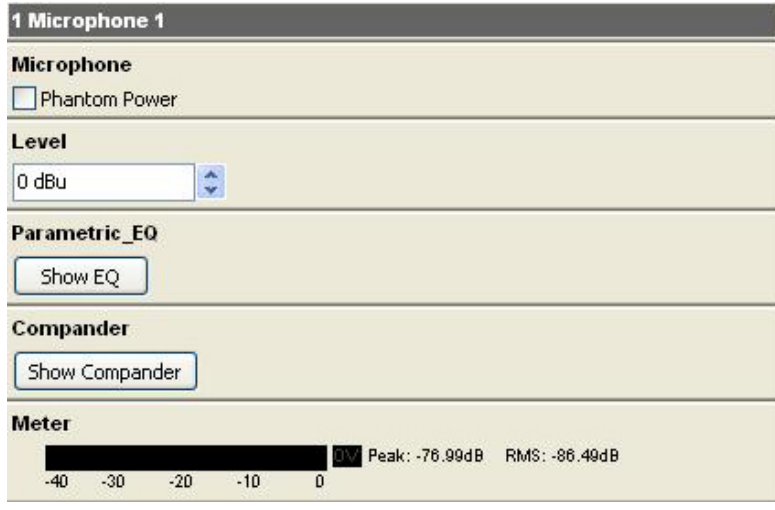

Further information on each control follows.

#### **6.1 Phantom Power**

#### **Microphone**

Phantom Power

The Phantom power can be set on and off independently for each channel by checking or unchecking the checkbox.

**Note** that the Phantom power cannot be turned on and will be disabled if the Level is higher than -9dBu.

### **6.2 Input Level**

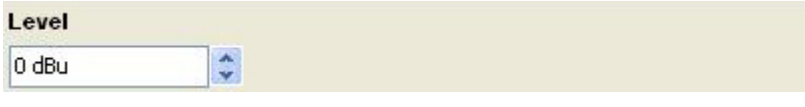

The input level can be set between –60 and +26dBu in 1dB increments by either using the up/down arrows to the right of the Level textbox or by clicking in the Level textbox, typing in a particular number, and then hitting the <Tab> key on the keyboard.

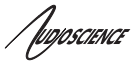

#### **6.3 Parametric Equalizer**

Parametric\_EQ

Show EQ

Clicking on the Show EQ button will bring up the ASI Parametric EQ pop-up, shown below.

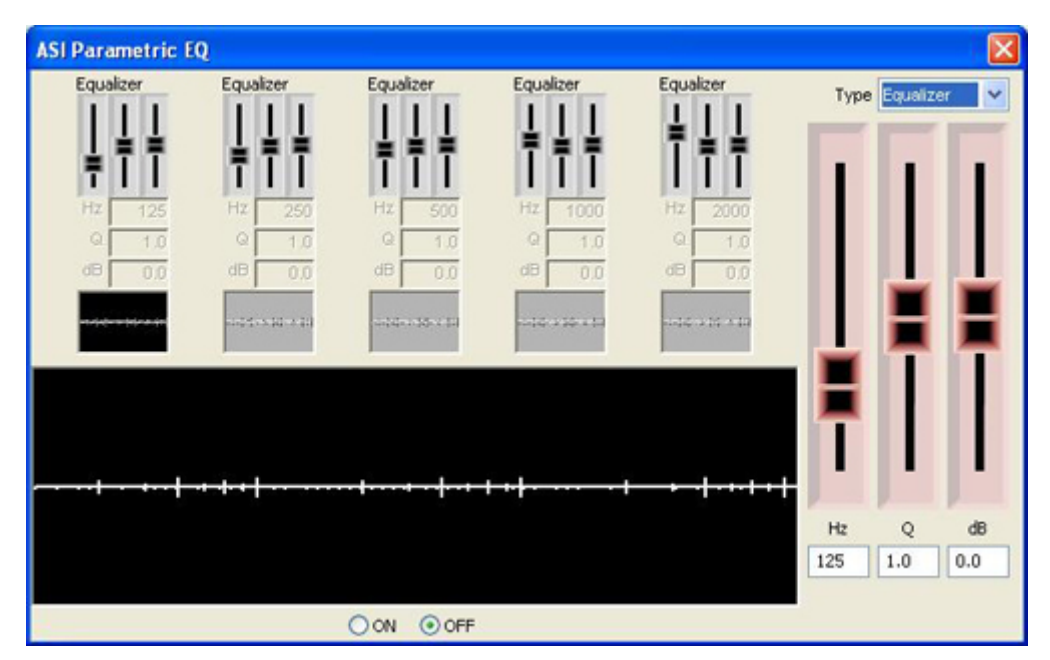

Click on one of the equalizers, this highlights it by changinging its smaller graph display black, as shown on the left . From there, select the type of graph you want from the Type selection box in the upper right corner, and adjust levels by sliding the large sloders on the right. Click on the next equalizer and change its parameters as needed.

At the bottom of the ASI Parametric EQ pop up, click on the On radio button to activate it.

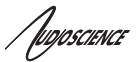

## **6.4 Compressor/Limiter**

#### Compander

Show Compander

Clicking on the Show Compander button will bring up the ASI Compander pop-up, shown below.

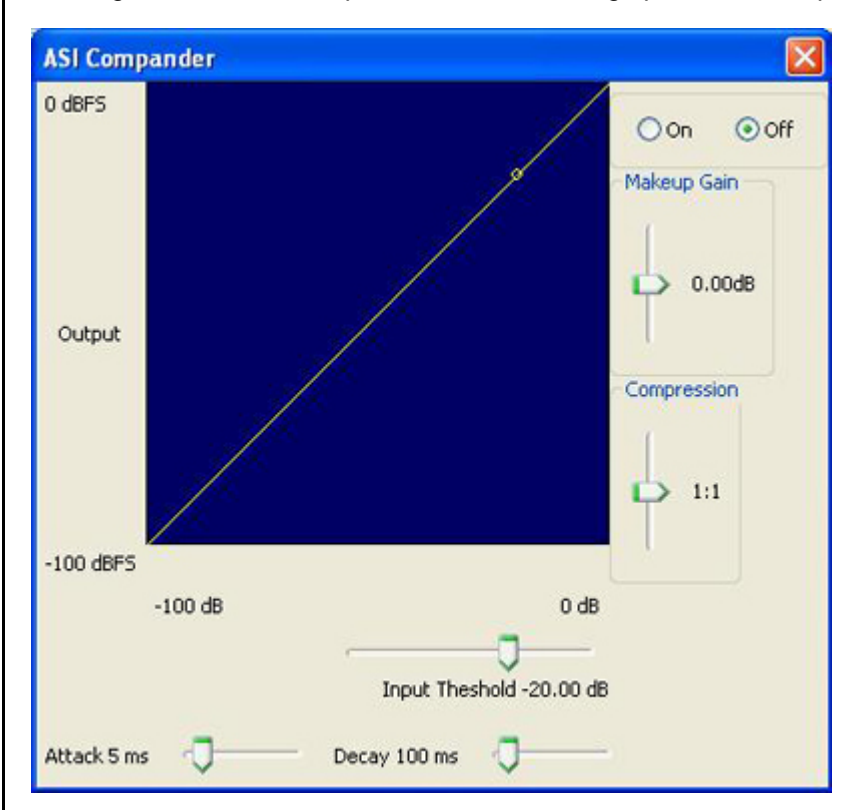

Adjust the sliders as needed, and select the On radio button to acitvate the ASI Compander.

<end>

**ASI1462**